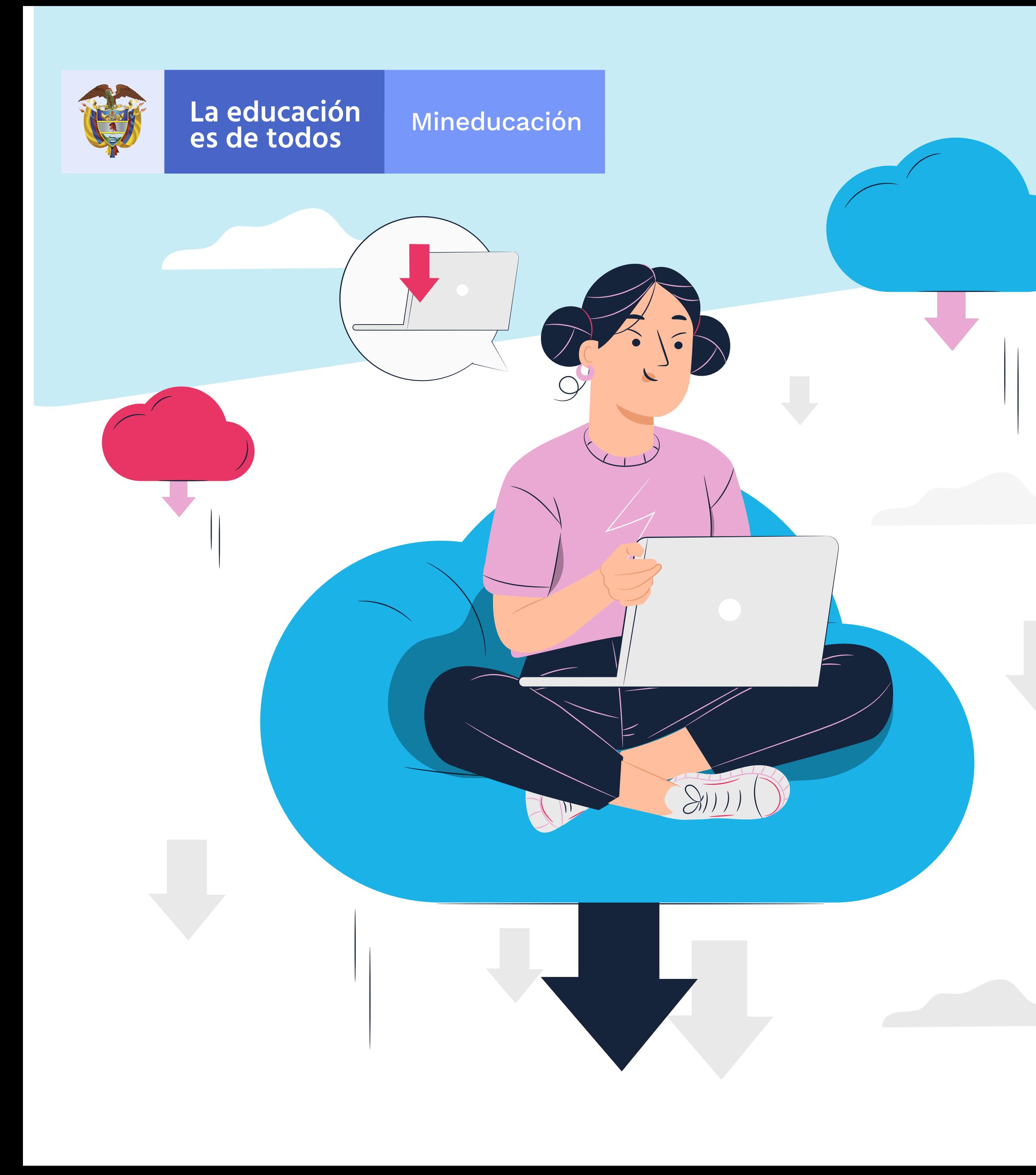

## recomendaciones para la descarga de los resultados Pasos y

# Bouldre<br>Moluar avanzar

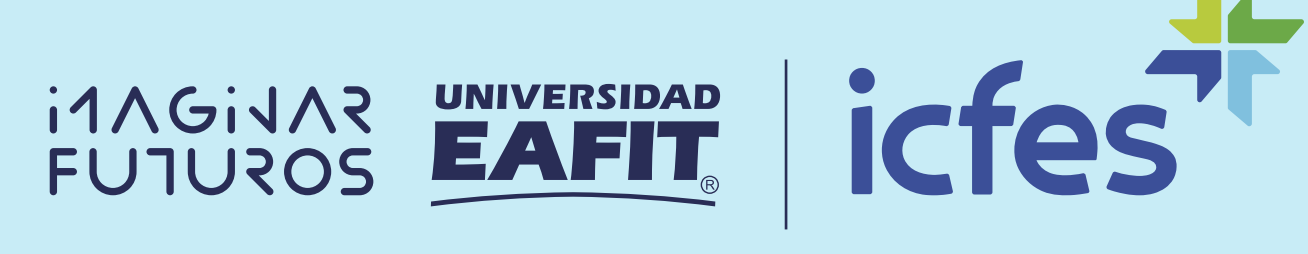

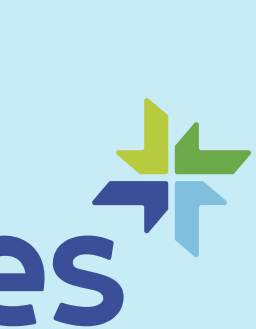

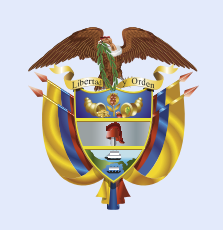

Mineducación

### **Los docentes inscritos previamente** a Evaluar para Avanzar 3° a 11° ¿Quiénes pueden descargar los resultados?

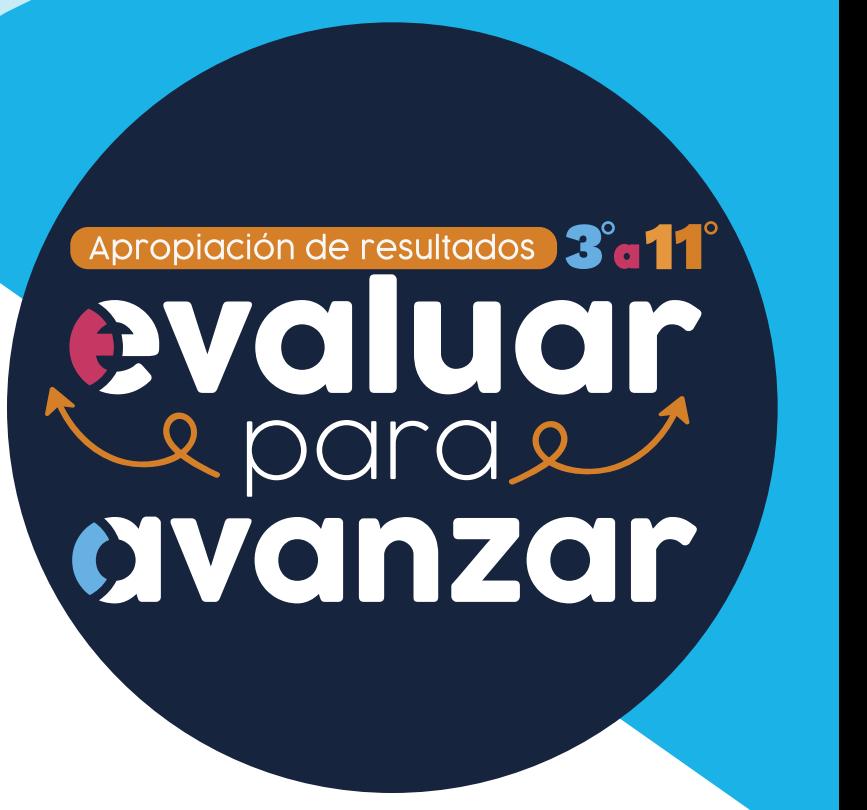

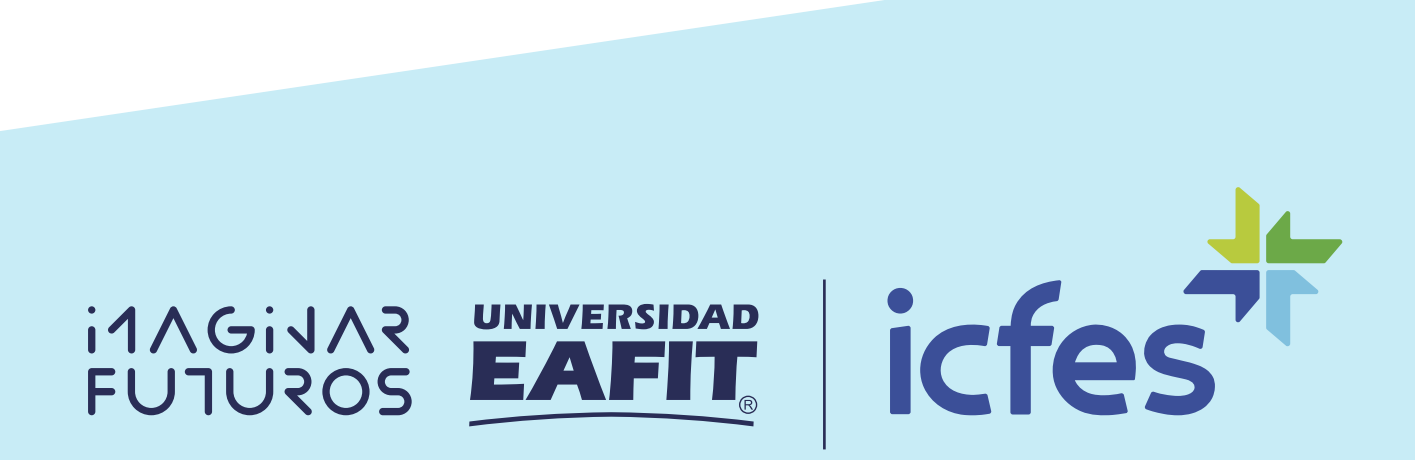

El objetivo de Evaluar para Avanzar 3° a 11° es ofrecer a la comunidad educativa un conjunto de herramientas de uso permanente para apoyar el seguimiento y fortalecimiento del desarrollo educativo de los niños, niñas y jóvenes en todo el país.

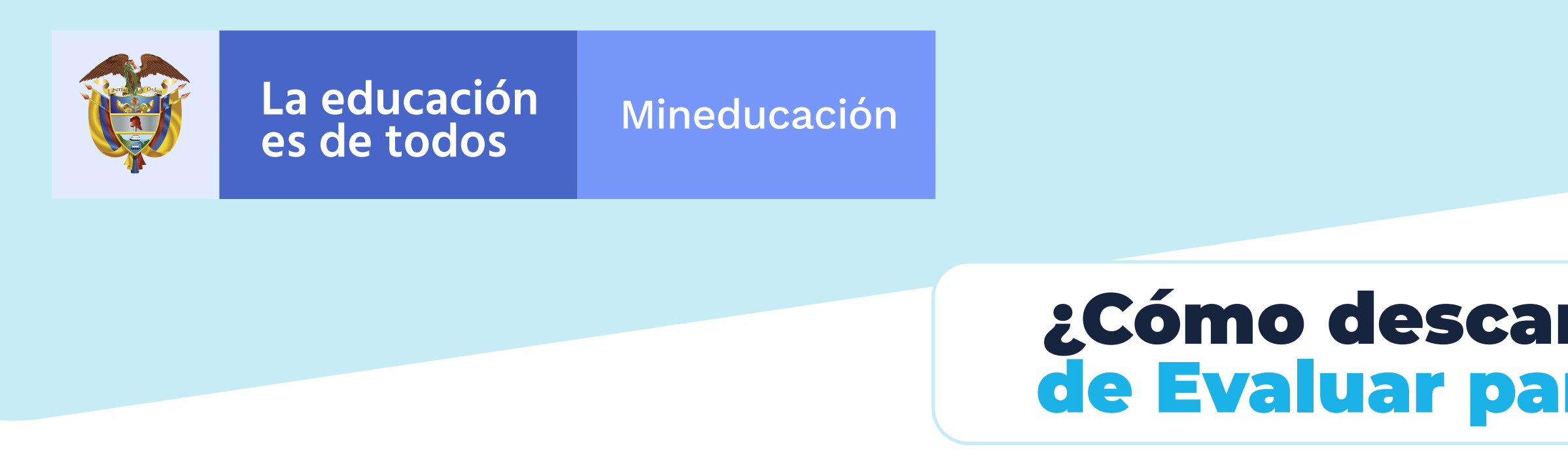

Ingresa al sitio web del ICFES de Evaluar para Avanzar 3° a 11°.

 $\overline{\mathcal{L}}$ 

### https://www.icfes.gov.co/evaluarparaavanzar

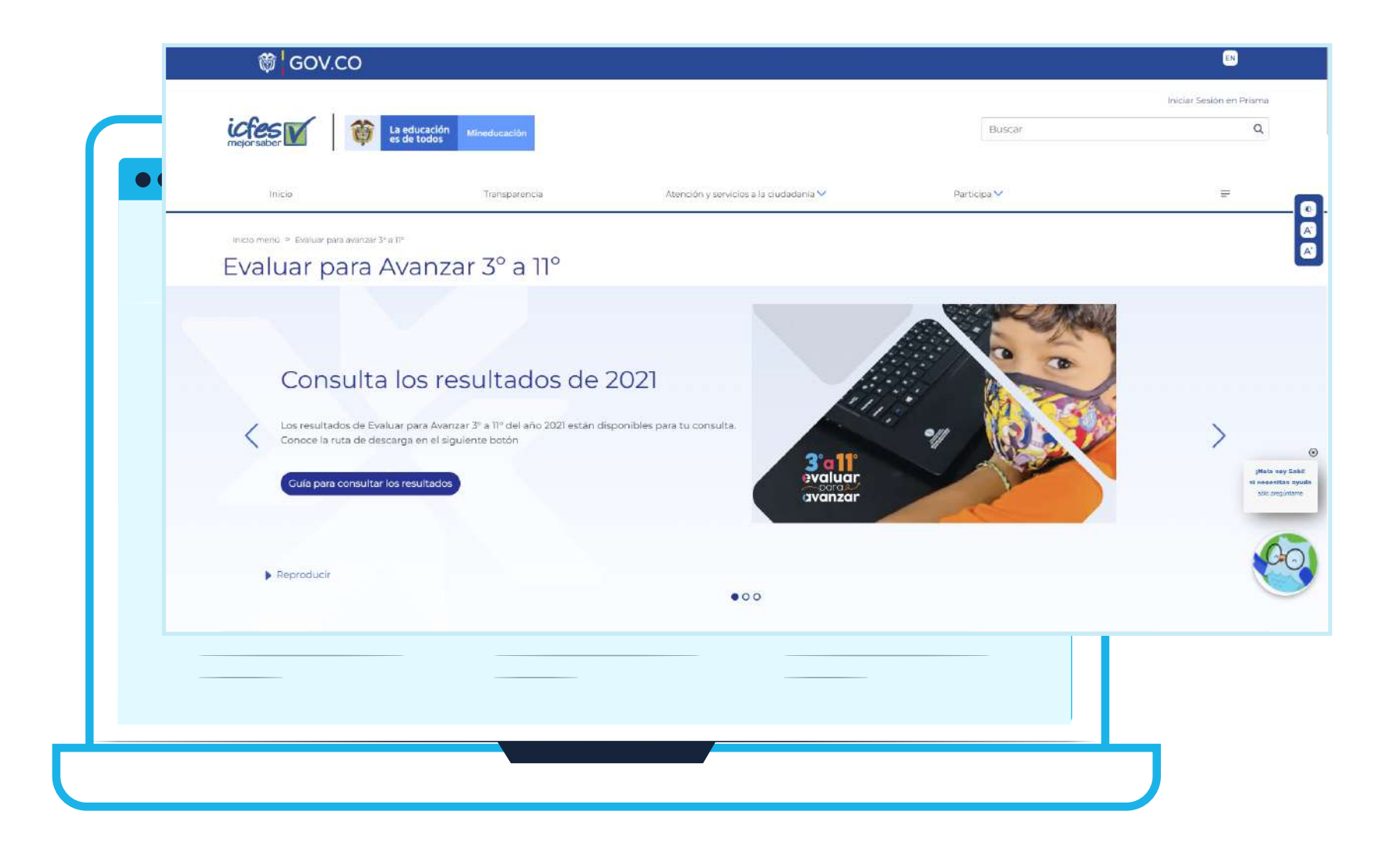

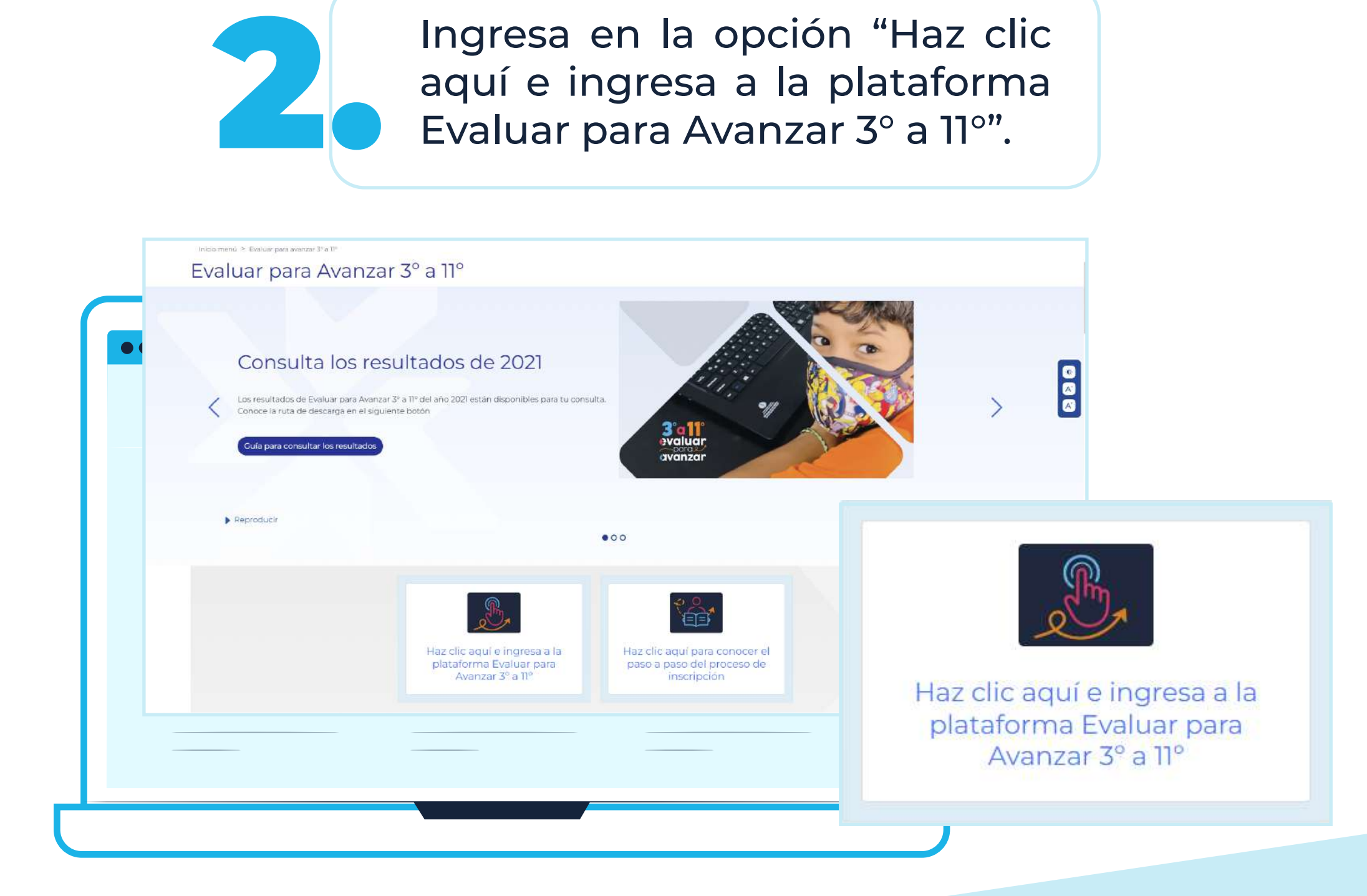

aquí e ingresa a la plataforma

¿Cómo descargar los resultados de Evaluar para Avanzar 3° a 11°?

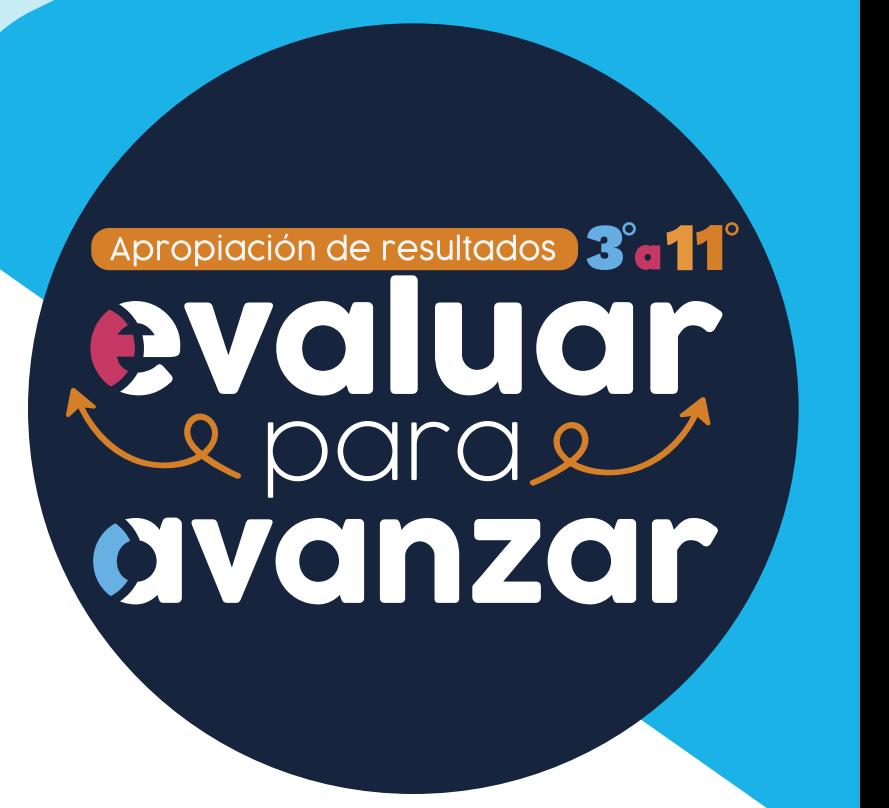

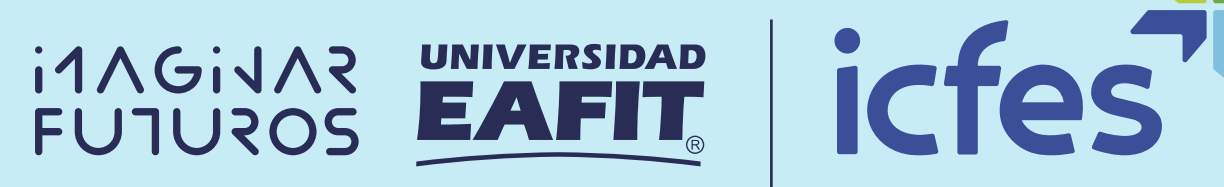

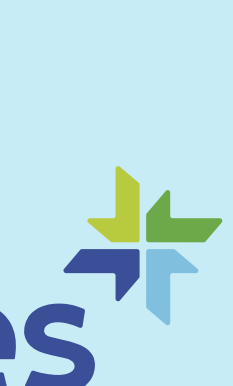

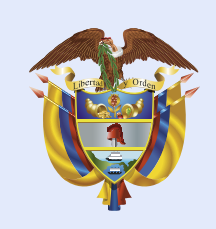

Mineducación

Ingresa el usuario y la contraseña. Recuerda que son los mismos datos del proceso de inscripción. Selecciona la modalidad en la cual realizaste la prueba: online, offline o papel.**.**

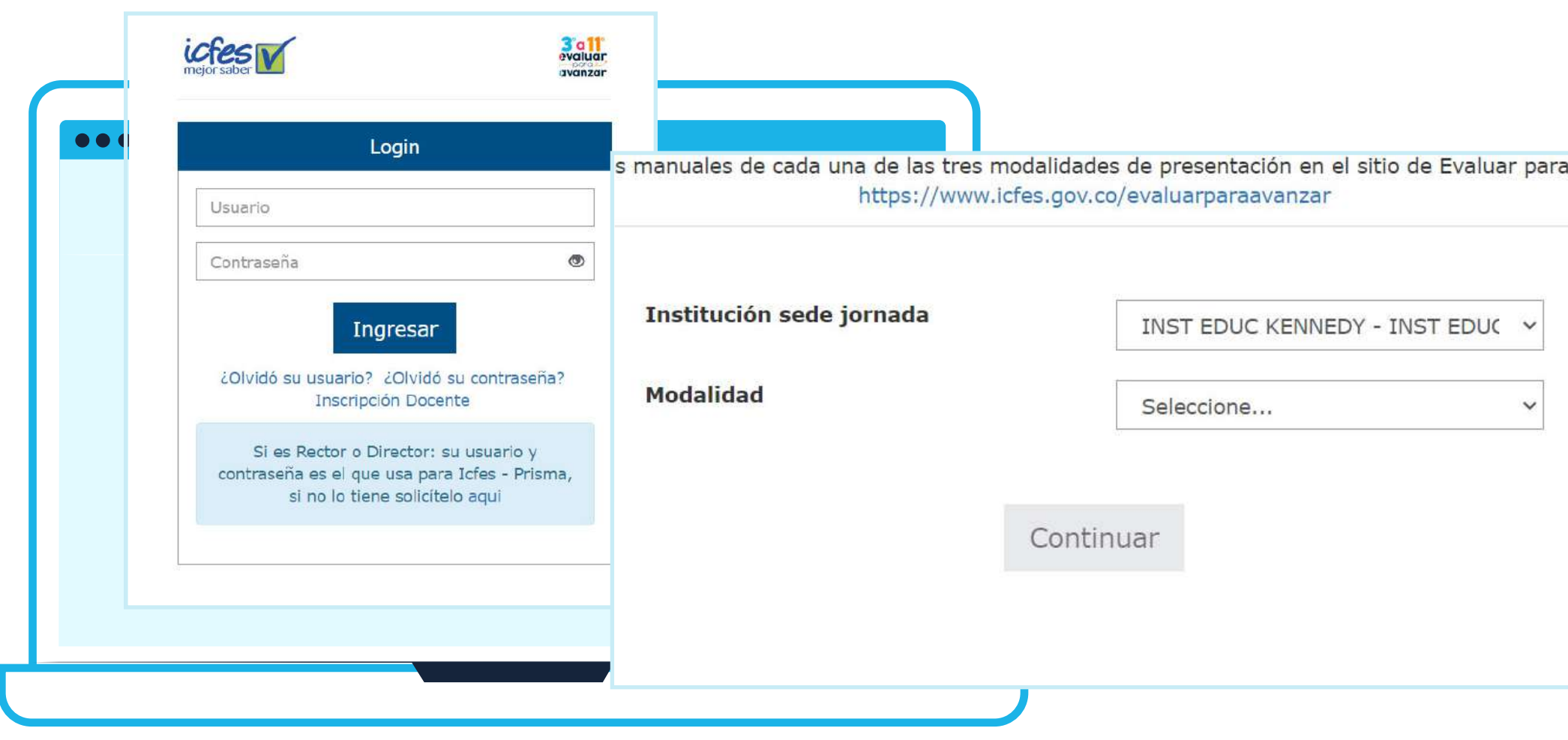

Ingresa a la pestaña "Histórico de reportes".<br>Allí aparecerá el listado con los históricos de las pruebas presentadas, diferenciado por:<br>Allí aparecerá el listado con los históricos de Allí aparecerá el listado con los históricos de las pruebas presentadas, diferenciado por: grado, curso, instrumento de valoración, cuadernillo, fecha de presentación y fecha de generación.

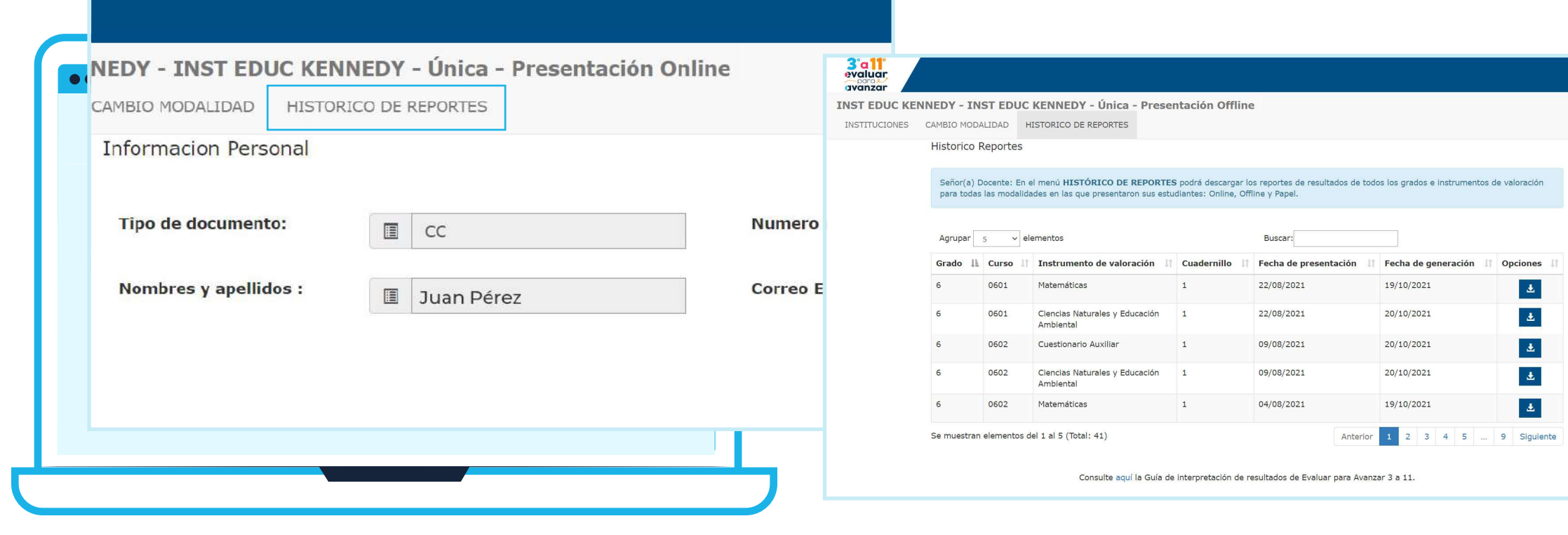

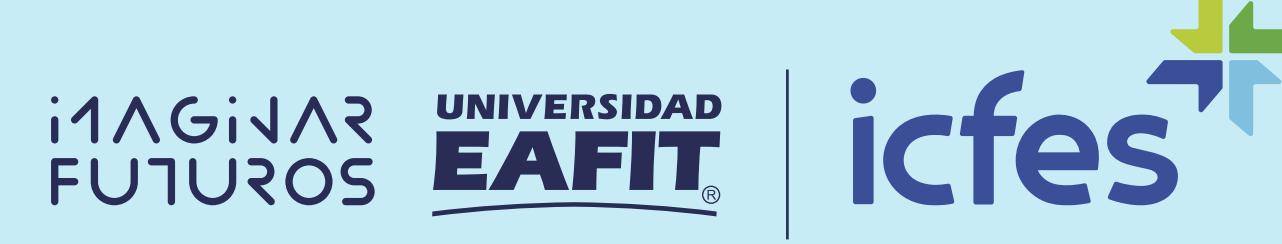

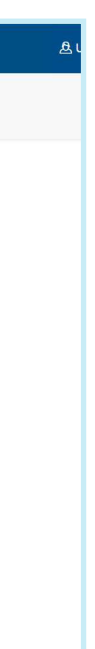

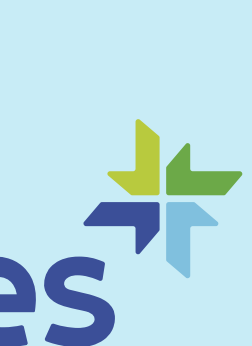

https://evaluarparaavanzar311.icfes.gov.co/

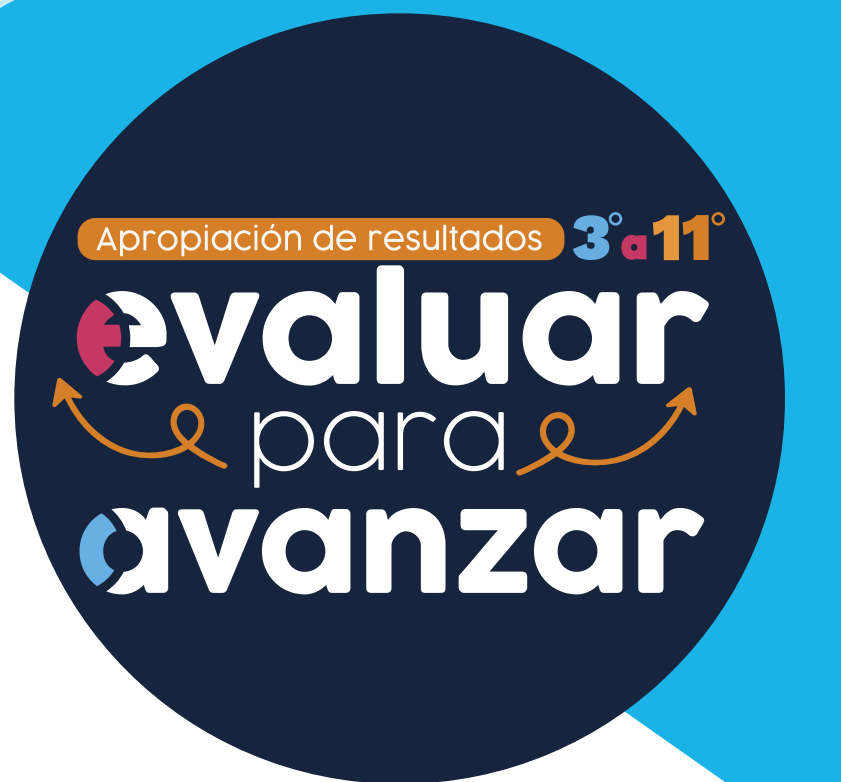

#### La educación Mineducación

es de todos

Identifica el instrumento de valoración y el curso sobre el cual deseas conocer los resultados. En la columna **"Opciones"**, en el ícono azul, podrá descargarlos. Ten en cuenta que obtendrás una carpeta comprimida que contiene dos archivos en Excel llamados "sábana" y "reporte".

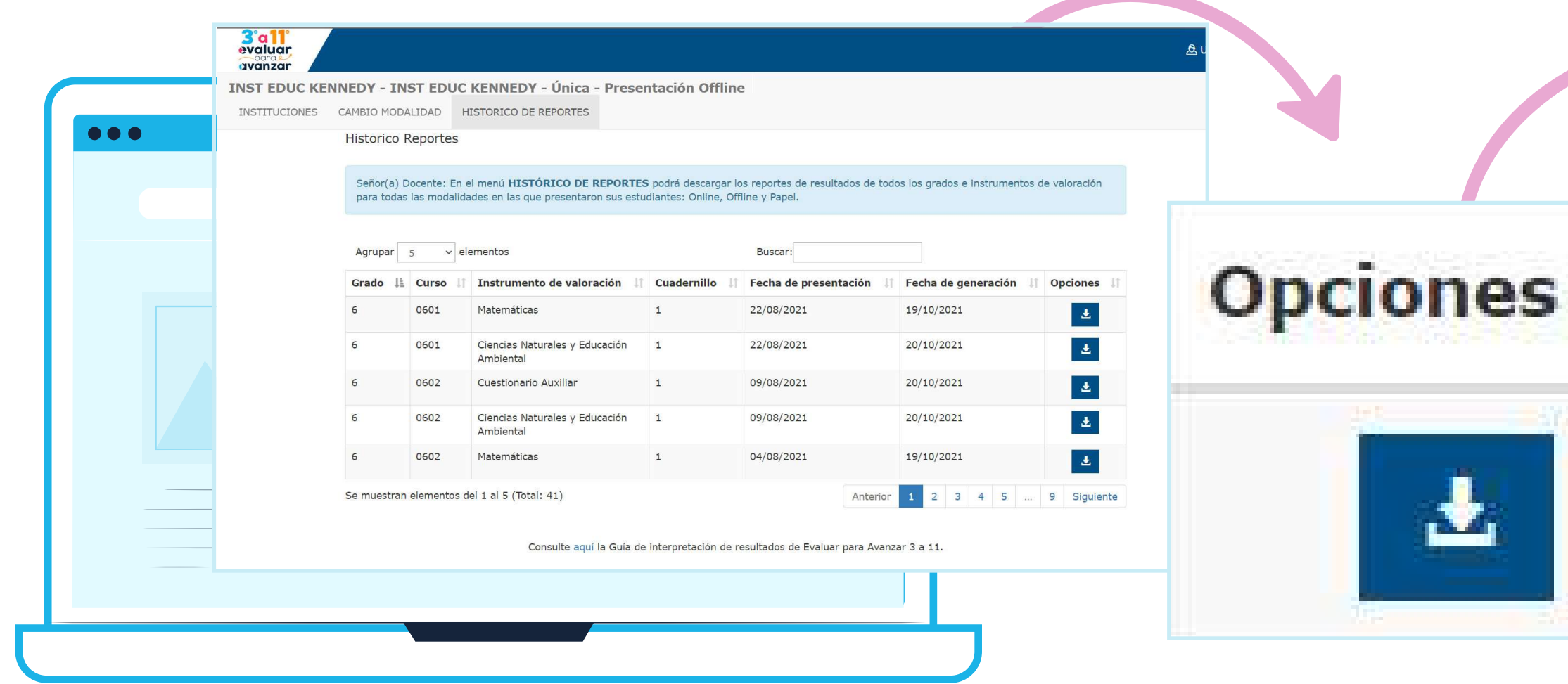

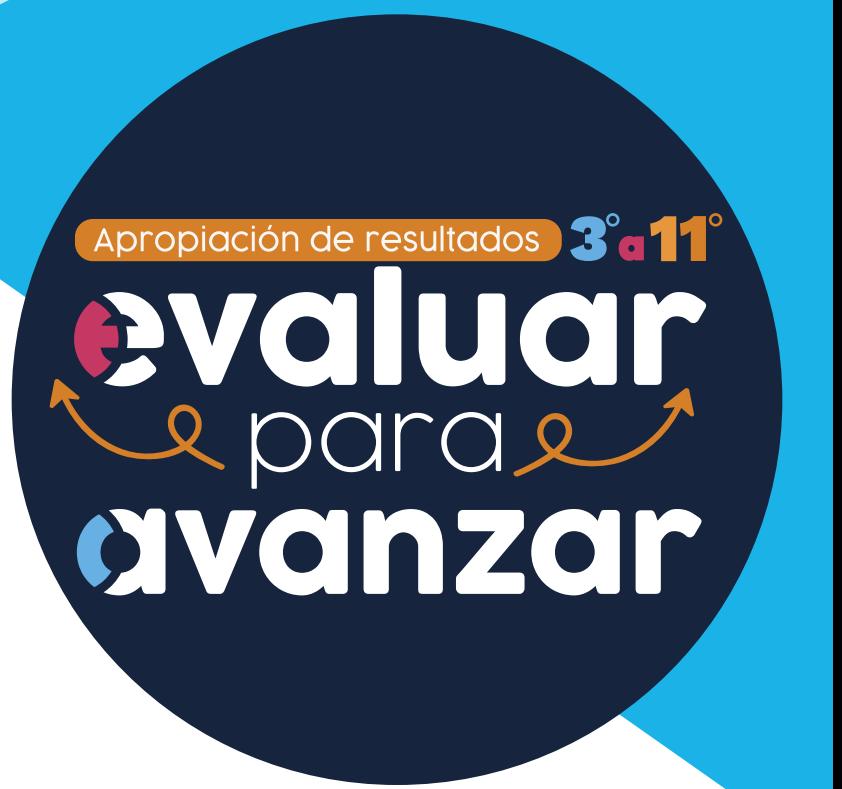

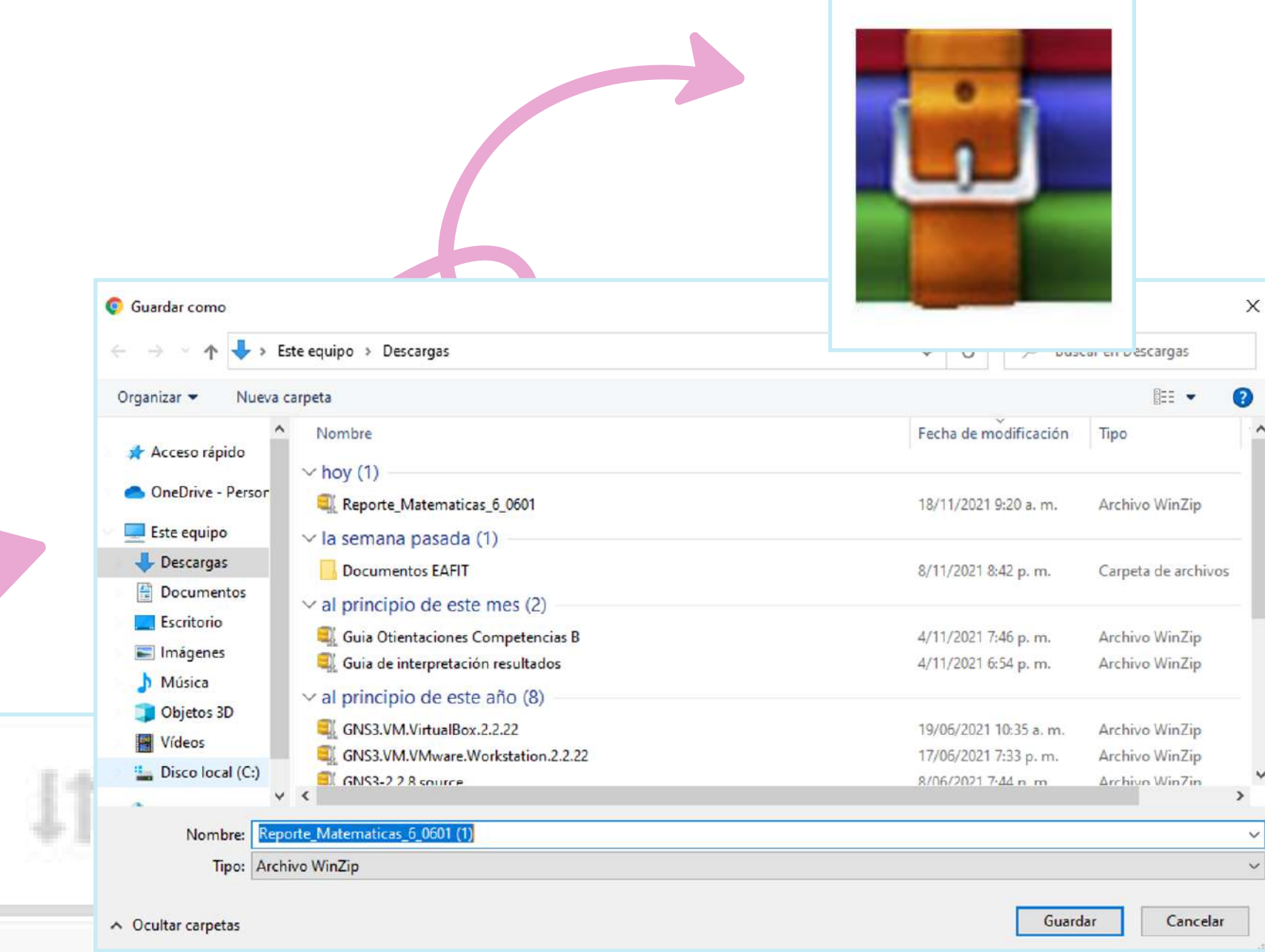

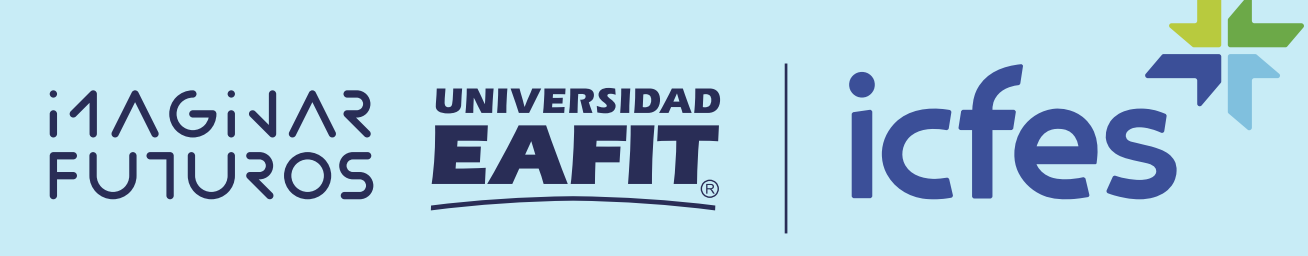

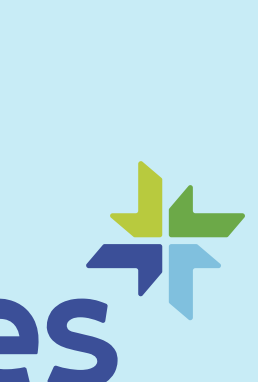

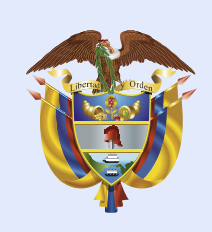

Da clic derecho sobre la carpeta<br>comprimida, selecciona la opción<br>extraer fichero y elije la ubicación<br>donde quieras quardarlo comprimida, selecciona la opción extraer fichero y elije la ubicación donde quieras guardarlo.

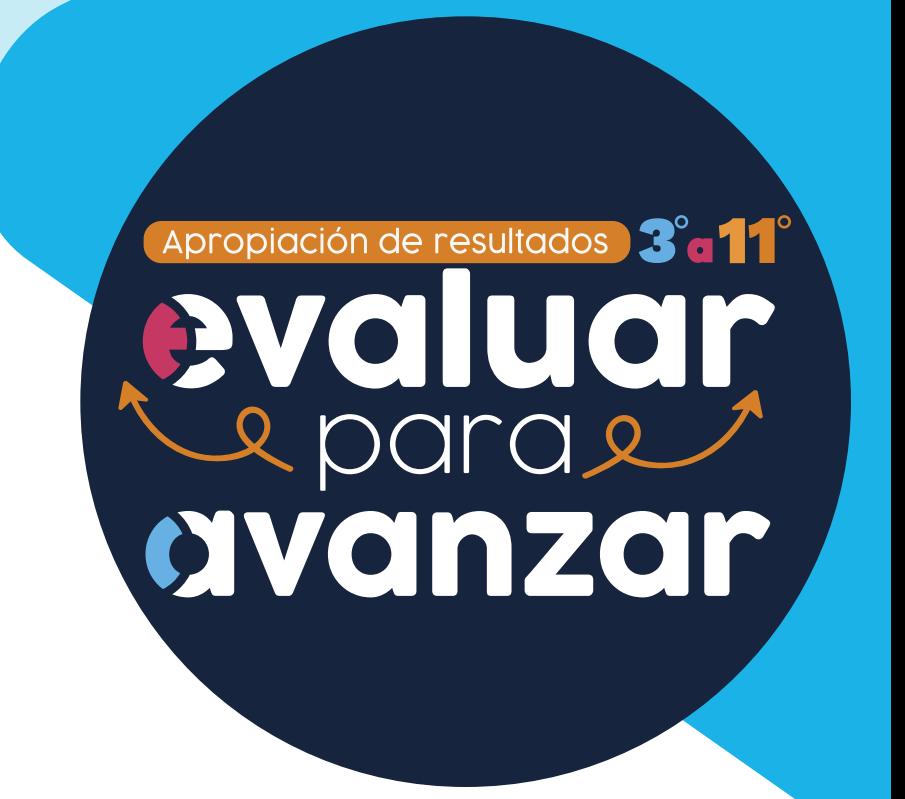

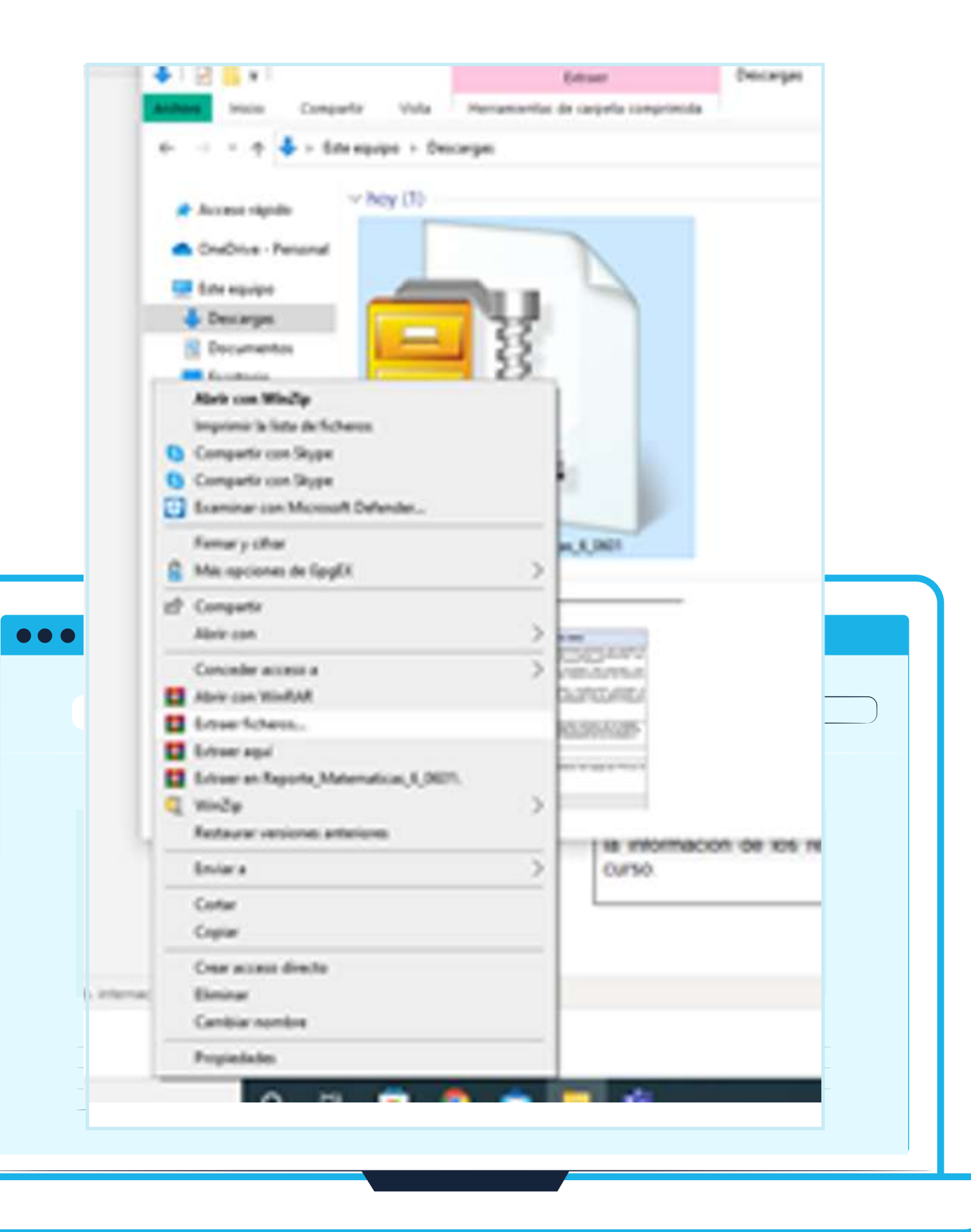

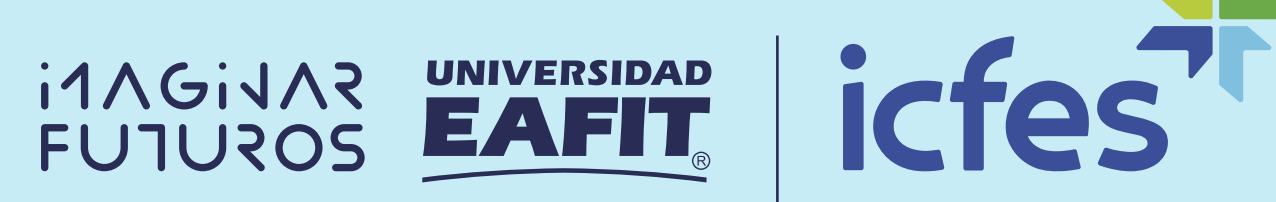

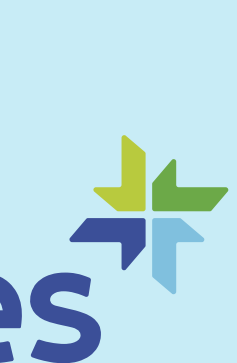

### Mineducación

La educación

es de todos

# Recomendaciones

Ten instalado en el computador un<br>software que te permita leer archivos<br>comprimidos: WinRar, WinZip o 7-Zip. software que te permita leer archivos comprimidos: WinRar, WinZip o 7-Zip.

Crea una carpeta por cada descarga para tener organizada la información de los resultados por curso.

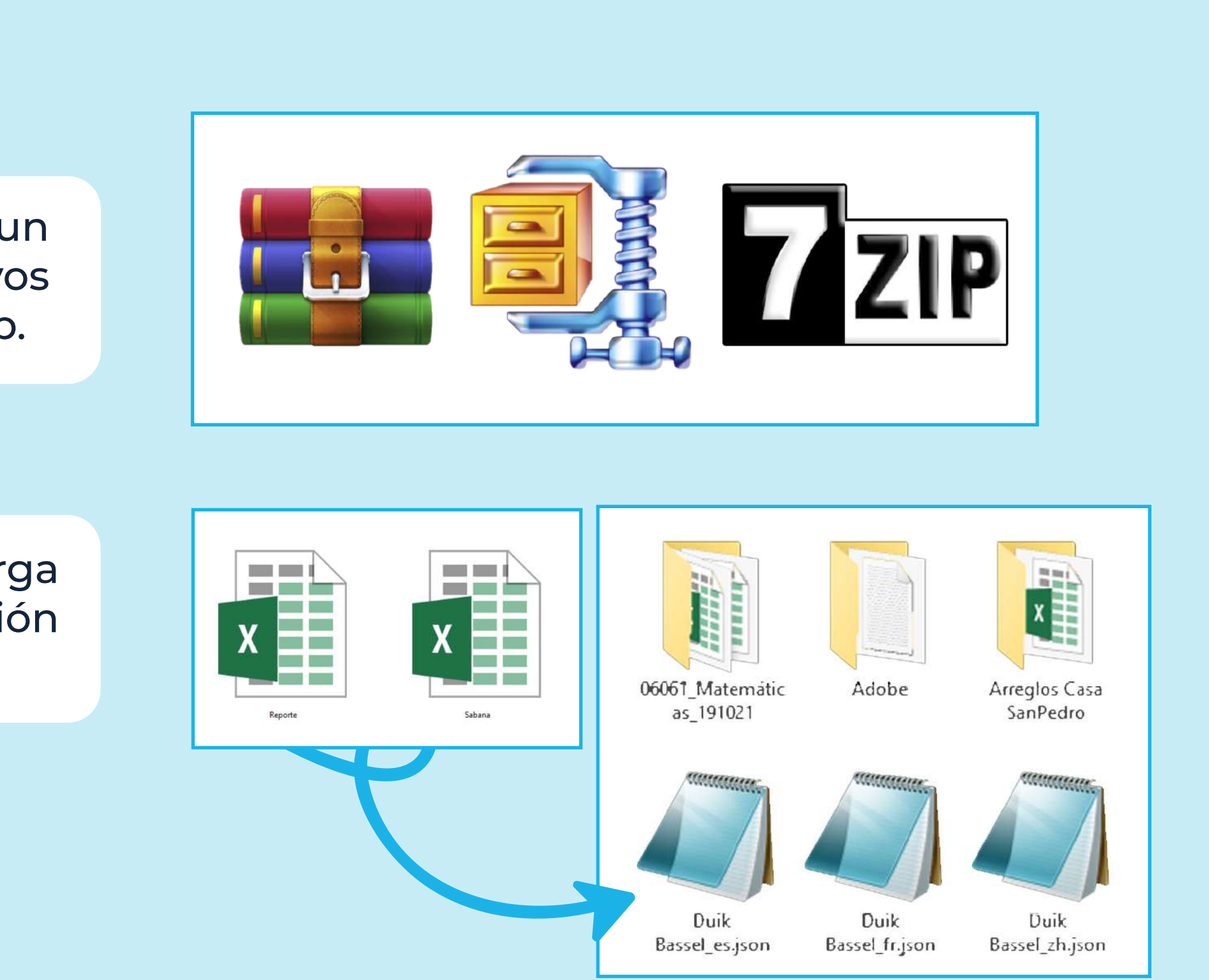

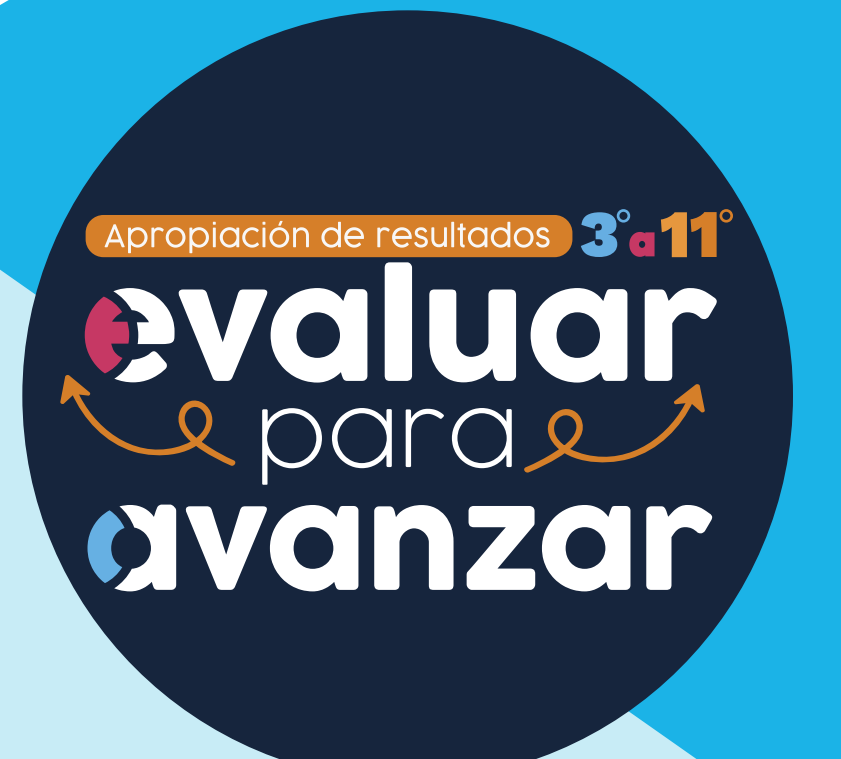

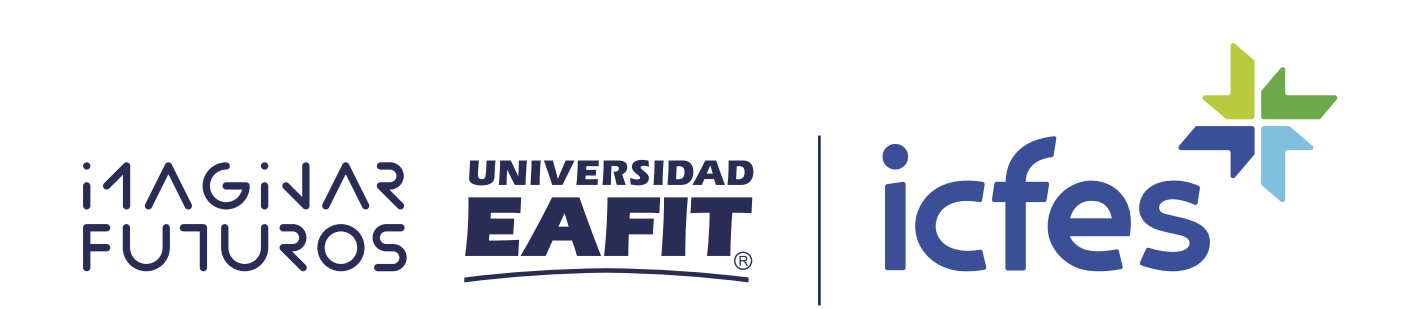

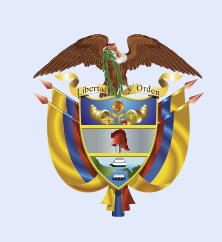

Mineducación

### ¿Qué guías necesitas para la lectura e interpretación de los resultados?

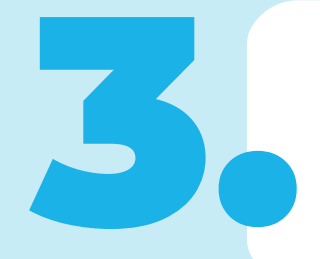

Guía de orientación competencias básicas cuadernillo 1 2021.

Guía de orientación cuestionarios auxiliares 2021.

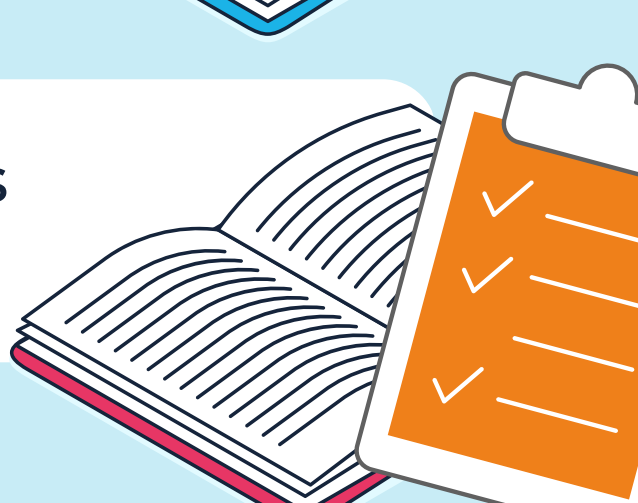

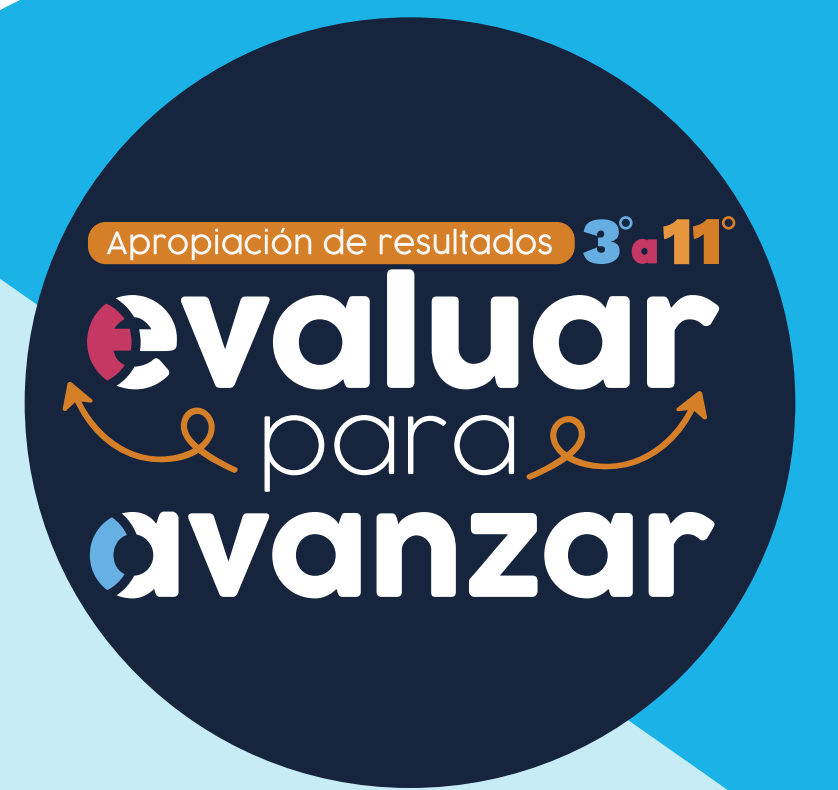

Guía de uso e interpretación de los resultados.

Guía de preguntas abiertas, rúbricas y matrices.

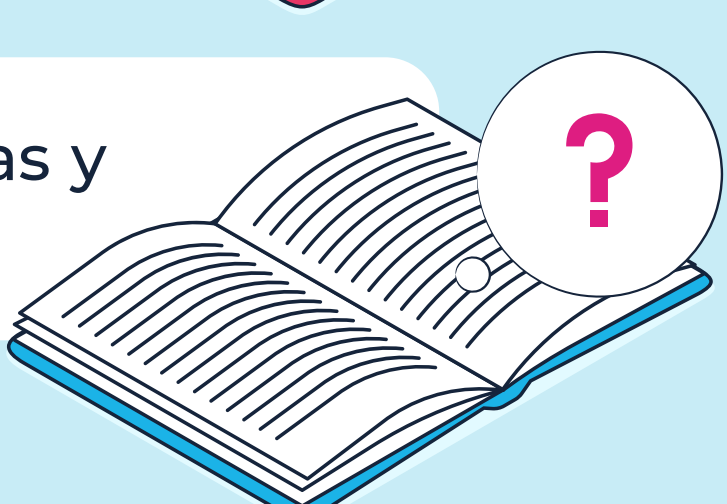

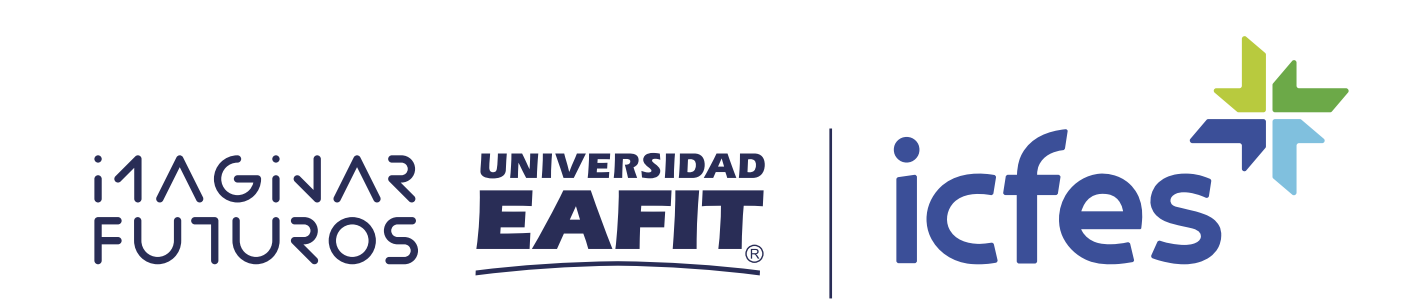

Mineducación

### ¿Dónde se encuentran las guías?

4. Dirígete a la plataforma Evaluar para Avanzar 3° a 11° y en el menú de la derecha selecciona la opción **Guías y Cuadernillos.**

Al final de la página encuentras las guías necesarias para la lectura, análisis y apropiación de los resultados.

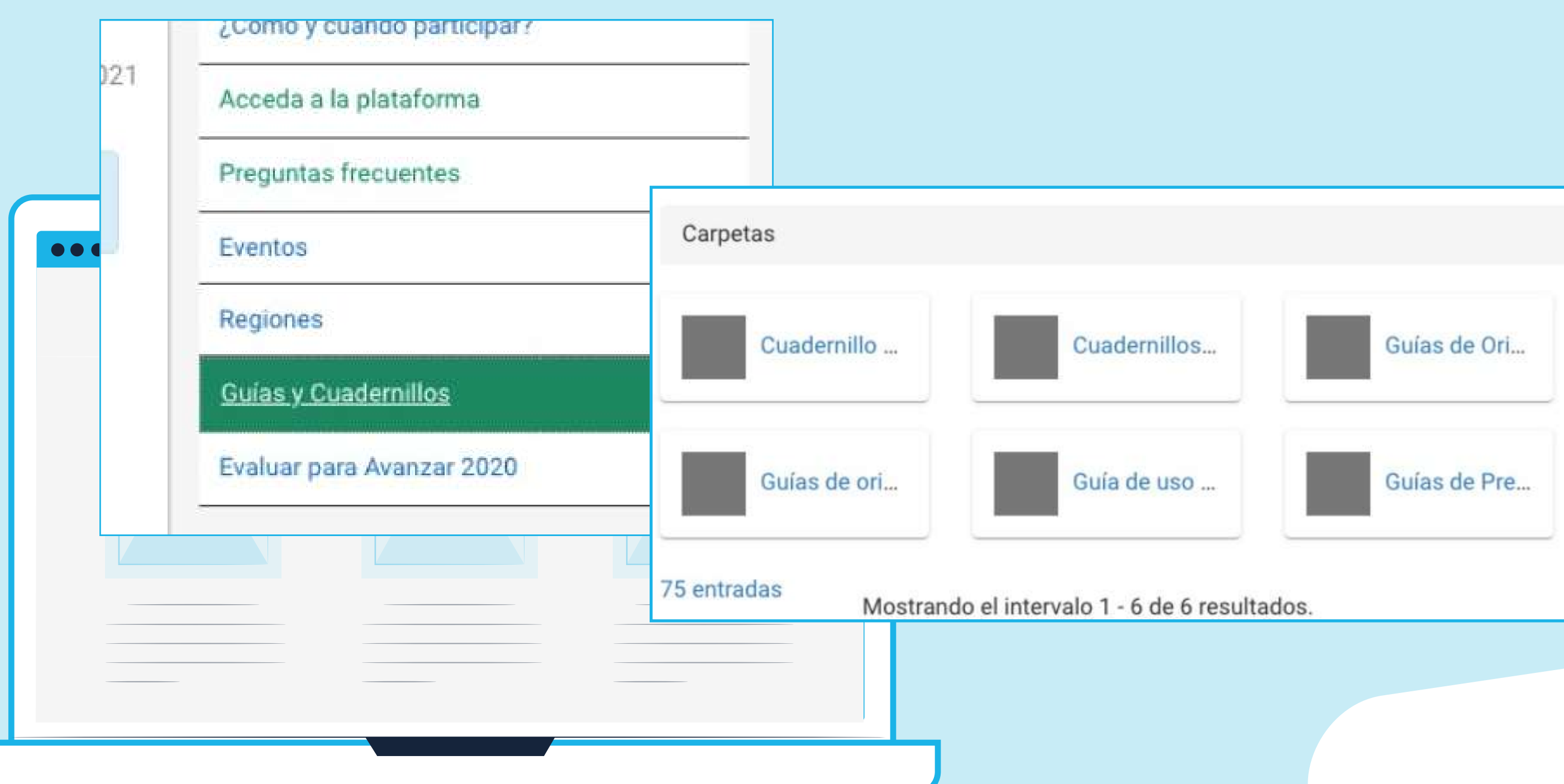

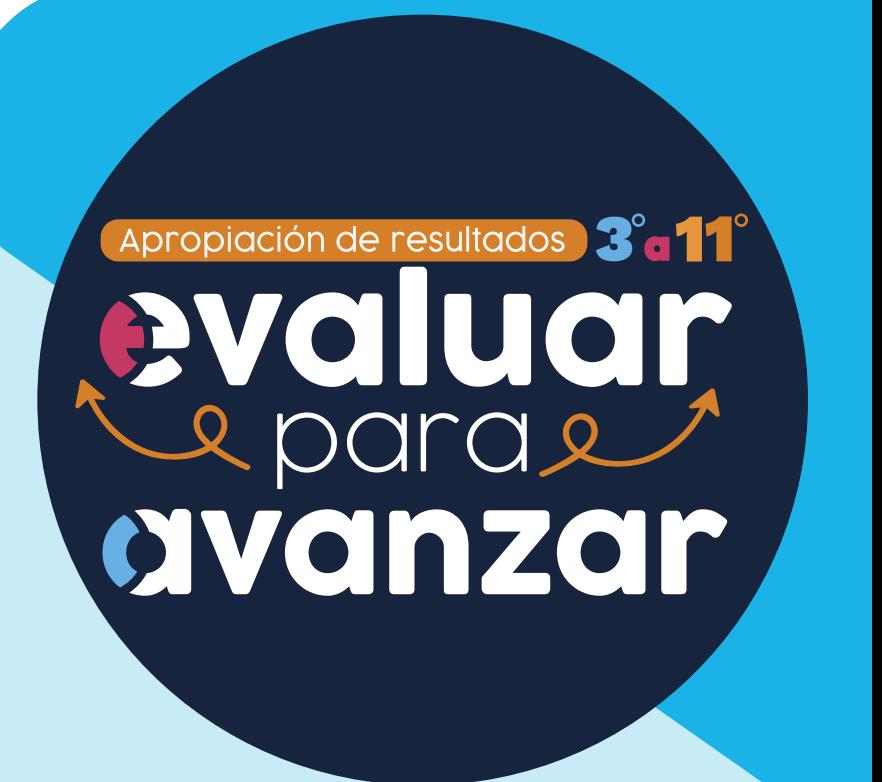

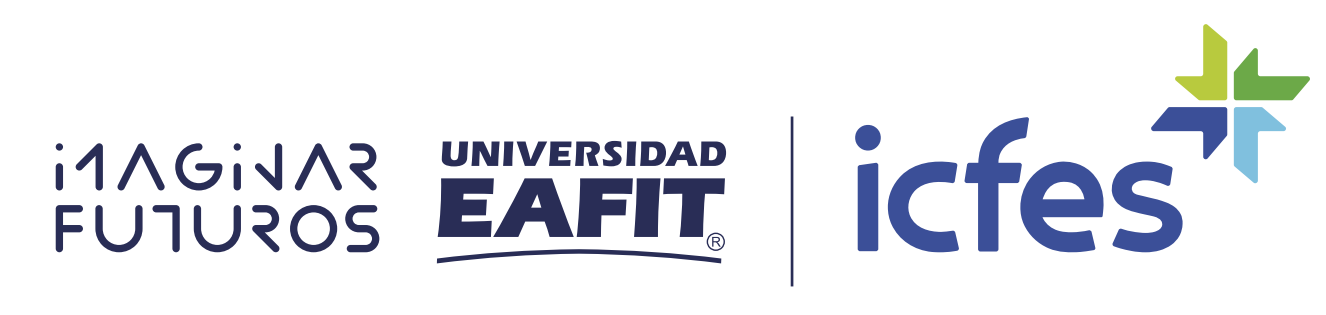

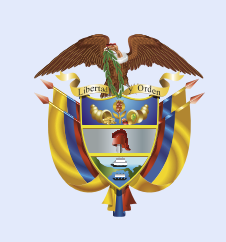

Mineducación

Para más información ingrese a la plataforma:

### https://www.icfes.gov.co/web/guest/objetivo

### ¿Te ha surgido alguna duda con respecto a esta información? Resuélvela con la ayuda de tu tutora virtual EVA

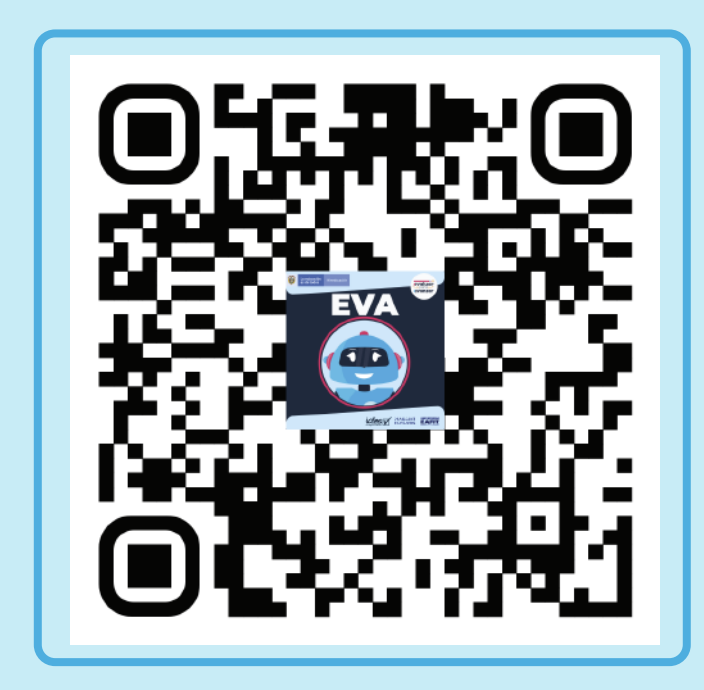

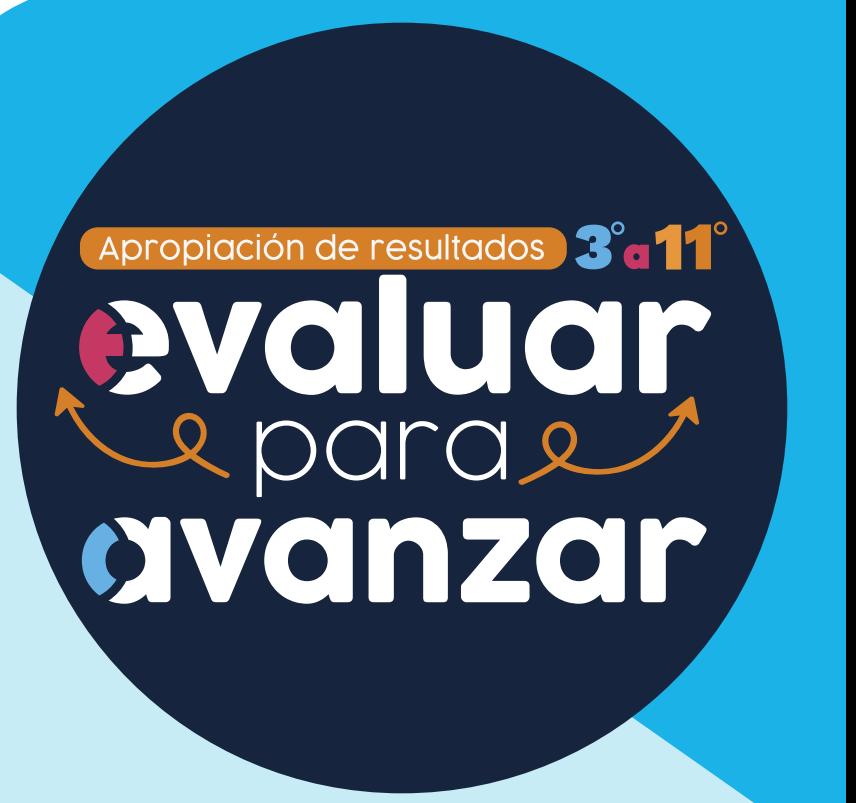

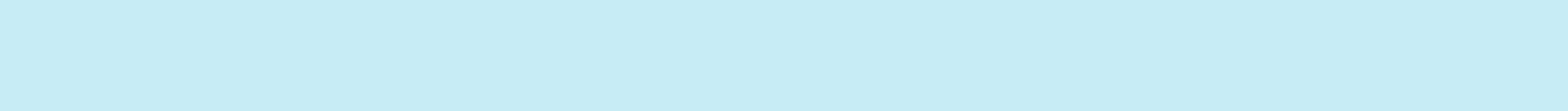

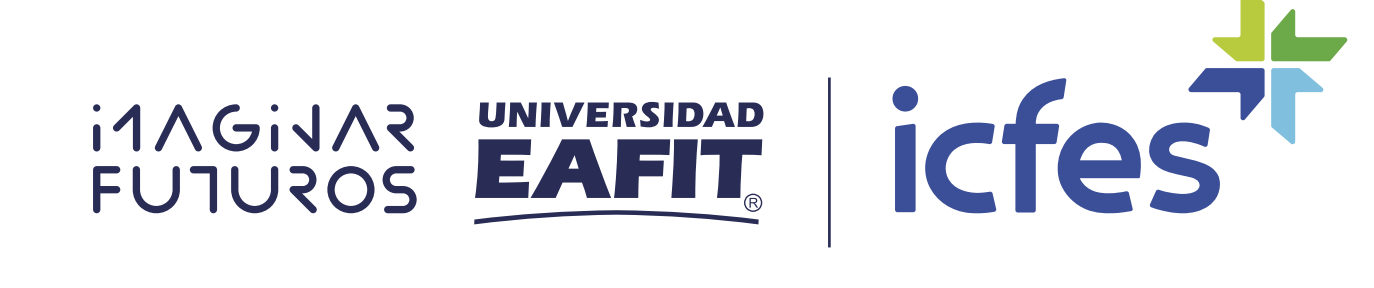

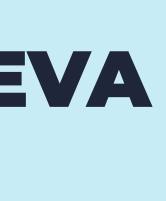